# **Workflows**

## **Page Contents**

#### 1 [Workflows](#page-0-0)

- 1.1 [Starting a Workflow](#page-0-1)
- 1.2 [Working in a context of a Workflow](#page-1-0)
- 1.3 [Rights Entailed by Permission Profiles](#page-1-1)
	- 1.3.1 [For an asset collection \(production copy\)](#page-2-0)
	- 1.3.2 [For a working copy](#page-2-1)
- 1.4 [Workflow Transitions and Governance Roles](#page-2-2)
- 1.5 [Workflow Scope](#page-2-3)
- 2 [Workflow Templates](#page-3-0)

# <span id="page-0-0"></span>**Workflows**

To help teams maintain asset collections, EDG workflows provide special views and functions that coordinate multiple users in defined changemanagement processes.

Users can start workflows for an entire asset collection or for a specific asset in a collection. Multiple workflows can be active at the same time. Changes made in each workflow are isolated from other workflows and are not part of the asset collection until authorized users review, approve, and commit the workflow's changes back to the "production copy". To isolate its changes, each workflow has a "working copy" of changes from the production state.

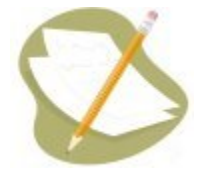

Note that the any *includes* always refer to other collections' production copies, never to working copies. In other words, uncommitted changes to an asset collection can not be included into a workflow for another asset collection.

EDG is shipped with a pre-defined workflow template called *Basic*. Additional *[workflow templates](http://wiki.topquadrant.com/display/master/Governance+Model#GovernanceModelOverview,EDG-WorkflowTemplates)* can be developed for your EDG installation. These templates can implement different process-flows with different scope of applicability. A template determines what users can perform various actions in a workflow:

- A template can specify what governance roles should have editor and manager privileges for the associated working copy
- A template always specify who can transition a workflow from one state to another. Authorizations for the workflow transition actions can be defined for permission levels (v/e/m) or for governance roles. For an example of such workflow transitions, see the main Workflow [View](http://wiki.topquadrant.com/display/master/Workflow+Utilities#WorkflowUtilities,EDG-WorkflowView) for the Basic workflow.

# <span id="page-0-1"></span>**Starting a Workflow**

There are multiple places in EDG where you can start a workflow by selecting **Start Workflow** e.g., when viewing a specific asset. Workflow can be started for a specific asset or for an entire collection if you will be creating a new asset(s) or making changes to multiple assets.

#### Start new Workflow about CUCP in FRB Series

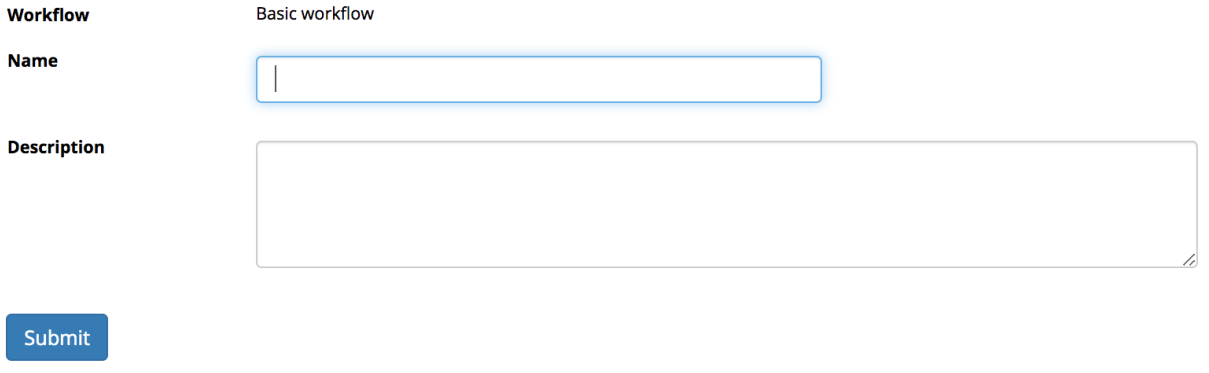

Start workflow dialog will let you select a workflow (if more than one template is applicable), name it and provide a short description.

### <span id="page-1-0"></span>**Working in a context of a Workflow**

You can easily navigate from a workflow to the asset collection itself (production copy) by clicking on the icon next to the workflow name. You will always know when you are working in a context of a workflow because the horizontal menu bar on top of asset collection pages will change its color from grey to light yellow.

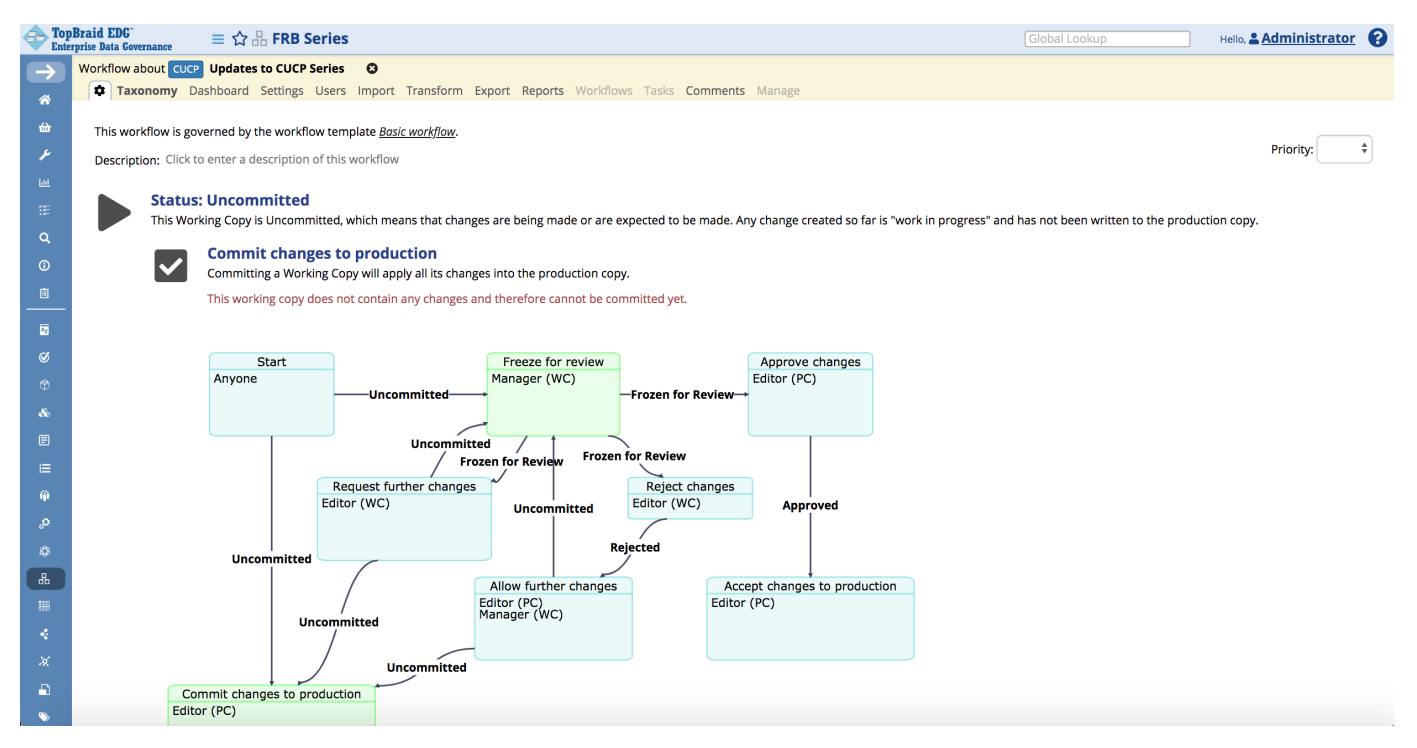

In a context of a workflow you will see the same tabs as in the context of the asset collection it is performing updates to, although some tabs will be greyed out. For example, you can not start a workflow within a workflow which is why the Workflows tab is greyed out.

To make edits, use the same features as those normally available to you for an asset collection.

You will also see a new tab with a gear  $\Box$  icon on it. This tab lets you see information about the current state of workflow, let's authorized users move it to the next state and also visually depicts the workflow transitions. States that a workflow could move to from the current state a shown in the diagram in the green colored boxes.

<span id="page-1-1"></span>For additional Information about operations available to you in the workflow and for specifics on the Basic, pre-build workflow, see [Workflow](http://wiki.topquadrant.com/display/master/Workflow+Utilities)  [Utilities.](http://wiki.topquadrant.com/display/master/Workflow+Utilities)

#### **Rights Entailed by Permission Profiles**

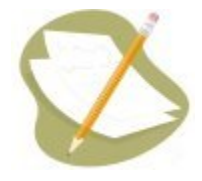

Whoever starts a workflow becomes the manager of its working copy, even if that user only had viewer privileges of the asset collection itself. Such user can then make changes in the context of a workflow but cannot commit them to Production because only users with editor privileges for an asset collection can make changes to them.

The same permission profiles of manager, editor and viewer are applicable to production copies and working copies, but the rights they entail are slightly different - as described below:

#### <span id="page-2-0"></span>**For an asset collection (production copy)**

- A **viewer** of an asset collection can:
	- view and browse it.
	- view a history of its changes,
	- display various reports,
	- export it in a variety of formats,
	- enter its usage information,
	- create tasks, change the status of a task assigned to them and comment on tasks, and
	- create a workflow copy of it to make changes, which will not be applied back to the production one until the changes are reviewed and committed by an editor or manager of that production asset collection.
- An **editor** has all viewer permissions and can also make changes.
- A **manager** has all editor permissions and can also:
	- perform operations on the Manage tab (for details, see the Manage View section in the \$ModelTypes Utilities),
	- assign permission profiles and governance roles to others,
	- save searches and hierarchy views as "default" for a collection.

#### <span id="page-2-1"></span>**For a working copy**

- A **viewer** of a working copy can:
	- view and browse it.
	- view reports of changes contained in it,
	- view reports of what other working copies will be affected by changes made as part of this particular workflow,
	- run a report comparing a working copy to the production asset collection,
	- export data to a variety of formats.
- An **editor** has all viewer permissions and can also make changes.
- A **manager** has all editor permissions and can also:
	- control permission privileges to a working copy (i.e., grant viewer/editor/manager roles to users) and
	- if a workflow is based on the Basic template, WF managers can freeze/unfreeze it to prevent/allow changes, e.g., for reviewing, and they can change the status to Approved or Rejected. This is defined in the Basic Workflow template.

#### <span id="page-2-2"></span>**Workflow Transitions and Governance Roles**

In the Basic Workflow, the state-action transitions (e.g., freezing/resuming, accepting/rejecting, etc.) are defined in terms of the permission profiles: viewer, editor, and manager. Workflow templates also allow workflow transitions to be defined in terms of governance roles (e.g., data steward, subject matter expert, etc.).

Depending on the workflow design, state transitions can also happen automatically e.g., on a timer or as a result of some other event.

# <span id="page-2-3"></span>**Workflow Scope**

When you start a workflow, you may be able to select a workflow type from a dropdown if multiple workflow templates are installed in your EDG system. Only workflow types applicable to the workflow context will be available for selection. Otherwise, Basic Workflow is automatically selected.

Workflow templates in EDG can be scoped to be applicable only to a given type of collection or to a given asset type or to a given governance area. This lets users develop different workflows for change management. For example, Review and Approval process for Glossaries can be different from Data Assets.

If no scope is set for a workflow template, it is applicable EDG-wise. The Basic Template has no scope which is why it can be used in all contexts.

# <span id="page-3-0"></span>**Workflow Templates**

For information on creating custom workflow types, see [Governance Model Overview: Workflow Templates](http://wiki.topquadrant.com/display/master/Governance+Model#GovernanceModel-WorkflowTemplates) and references therein.